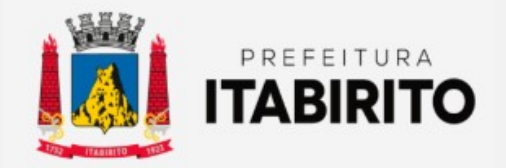

# SECRETARIA MUNICIPAL DE FAZENDA DEPARTAMENTO DE TRIBUTAÇÃO

## PASSO A PASSO PARA CANCELAR/SUBSTITUIR NOTA FISCAL DE SERVIÇO ELETRÔNICA

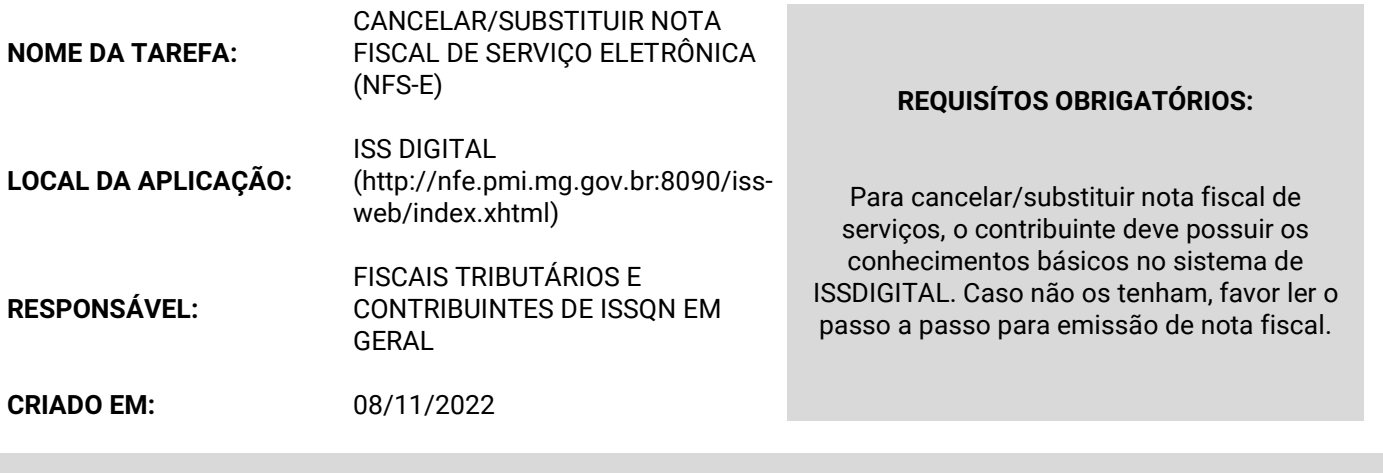

Passo a Passo:

 Para substituir uma nota fiscal emitida errada, o contribuinte deverá primeiro emitir uma segunda nota fiscal corretamente. De posse da nota fiscal correta, deverá clicar em CONSULTAR NFS-E no sub-menu NFS-E. Identificar a nota errada a ser cancelada e clicar no ícone X na coluna AÇÕES.

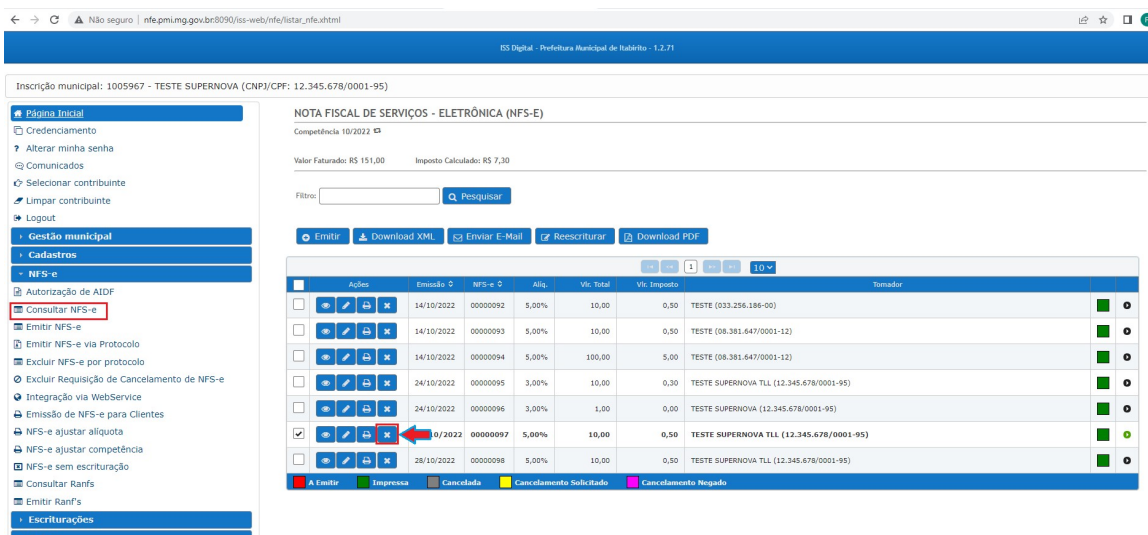

Na nova tela, PREENCHER OS DADOS: NOTA FISCAL SUBSTITUTA (SEGUNDA NOTA FISCAL - EMITIDA CORRETAMENTE), TIPO DE IRREGULARIDADE, MOTIVO, RESPONSÁVEL, IDENTIDADE e CPF. Clicar em SOLICITAR.

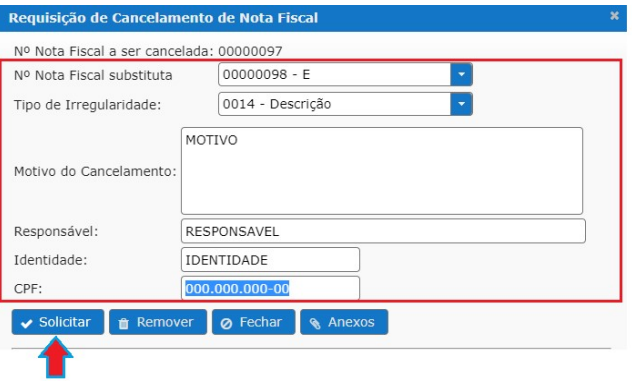

Dessa forma, a nota fiscal errada será substituída automaticamente.

Caso o TIPO DE IRREGULARIDADE seja o CNPJ/CPF DO TOMADOR, a nota substituta NÃO será identificada na linha Nº NOTA FISCAL SUBSTITUTA. Neste caso, o contribuinte deverá SOLICITAR sem o preenchimento deste campo (Lembrar de descrever no Motivo do Cancelamento o número da NF emitida corretamente).

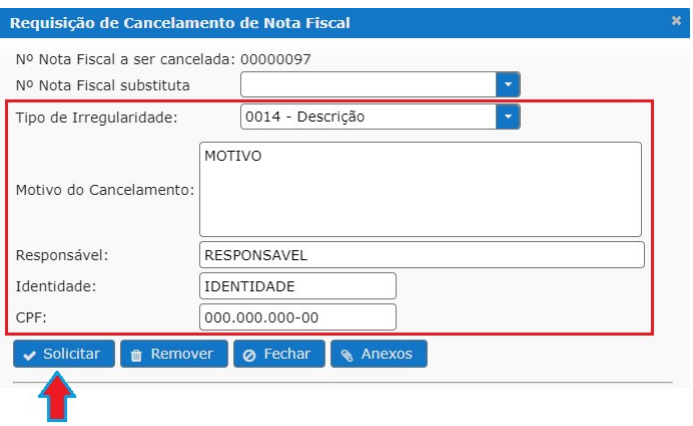

Logo após, deverá encaminhar um e-mail para fiscalizacao.tributos@pmi.mg.gov.br SOLICITANDO A ANÁLISE DA SUBSTITUIÇÃO (anexando a requisição de cancelamento impressa). A análise será feita no PRAZO DE UM DIA ÚTIL e a resposta será gravada no próprio sistema de ISSDIGITAL.

Por fim, em caso de NÃO HOUVER SUBSTITUTA, o Decreto 13961/21 permite que a nota fiscal seja CANCELADA NO PRAZO MÁXIMO DE 24 HORAS. Após, é impossível efetuar o cancelamento no ISSDIGITAL.

Caso ESTEJA DENTRO DO PRAZO de 24 horas, deverá SOLICITÁ-LA SEGUINDO O PASSO A PASSO ACIMA (Caso de substituição para CNPJ/CPF distinto) e OBRIGATORIAMENTE deverá encaminhar um e-mail para fiscalizacao.tributos@pmi.mg.gov.br SOLICITANDO A ANÁLISE DO CANCELAMENTO (anexando a requisição de cancelamento impressa ASSINADA pelo TOMADOR do serviço). A análise será feita no PRAZO DE UM DIA ÚTIL e a resposta será gravada no próprio sistema de ISSDIGITAL. SEM ASSINATURA DO TOMADOR, a solicitação será INDEFERIDA.

### Resultados Esperados

- Modernização do setor tributário.
- Autonomia do contribuinte.
- Diminuição de atividades de suporte administrativo realizada pelos fiscais tributários.
- Padronização das ações efetuadas no ISSDIGITAL por contribuintes e fiscais tributários.
- Facilidade de acesso às informações do funcionamento do sistema ISSDIGITAL em caso de dúvidas.

### Perspectiva de Revisão

 Esse passo a passo deve ser revisado anualmente ou quando houver alterações na forma de funcionamento do sistema emissor de nota fiscal, bem como no procedimento das ações da administração tributária.

### Embasamento Legal

- Lei Municipal 2323/03 e suas alterações
- Decreto 10121/13
- Decreto 13961/21

### Aprovação/Realização

 Aprovado por: Rane Curto Nascimento Ferreira Secretária de Fazenda Aprovado por: Cilson Carlos Fontes Diretor da Tributação Aprovado por: Paulo Pinto Coelho Mafra Coelho Massachusetts Gestor da Tributação Realizado por: The Ronald Dantas Pereira Fiscal Tributário